# **Machine Learning Google Colab Tutorial**

TA : 許湛然(Chan-Jan Hsu) 2021.03.05

Colaboratory, or "Colab" for short, allows you to write and execute Python in your browser, with

- Zero configuration required
- Free access to GPUs
- Easy sharing

# Colab Demo :<https://reurl.cc/ra63jE>

In this demo, your will learn the following :

- Download files using colab
- Connect google colab with your google drive
- Pytorch examples and common errors

You can type python code in the code block, or use a leading exclamation mark ! to change the code block to treating the input as a shell script

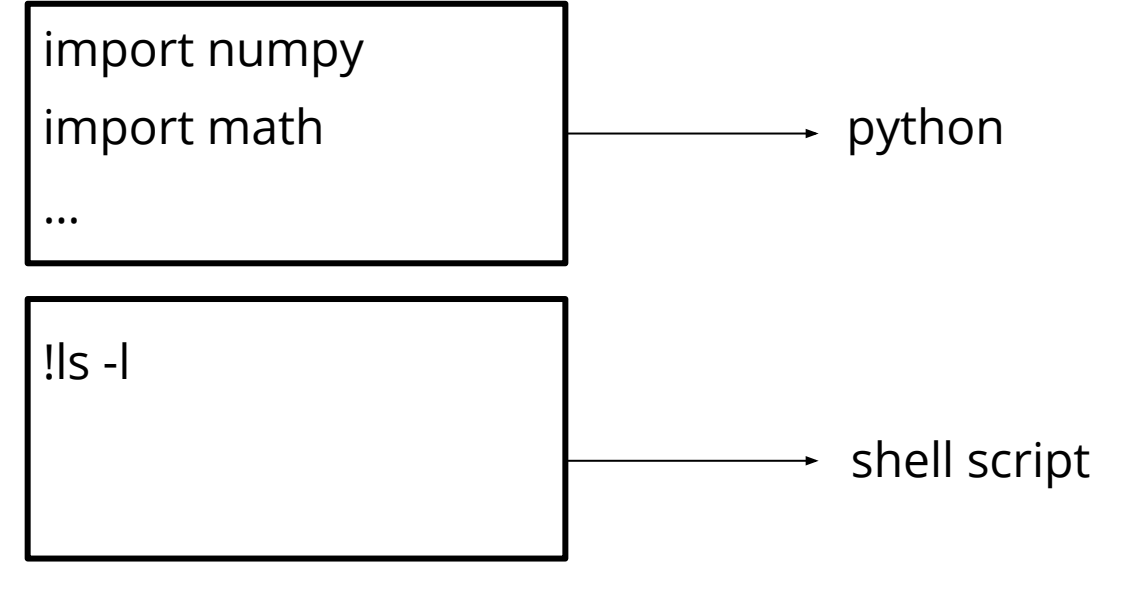

Exclamation mark (!) starts a new shell, does the operations, and then kills that shell, while percentage (%) affects the process associated with the notebook, and it is called a magic function.

#### **Use % instead of ! for cd(change directory) command**

# **Changing Runtime**

To utilize the free GPU provided by google, click on "Runtime"(執行階段) -> "Change Runtime Type"(變更執行階 段類型). There are three options under "Hardware Accelerator"(硬體加 速器), select "GPU".

\* Doing this will restart the session, so make sure you change to the desired runtime before executing any code.

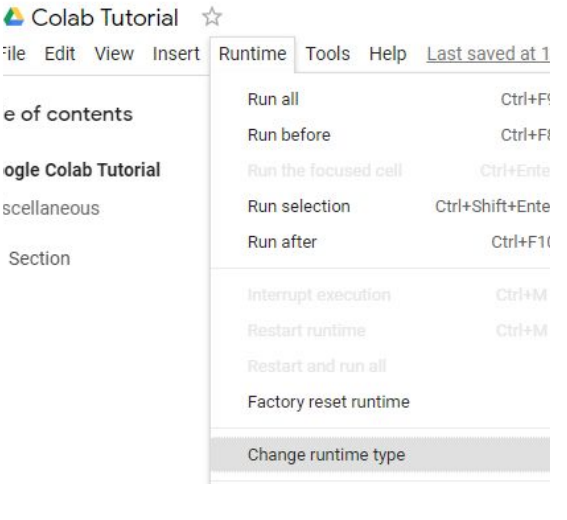

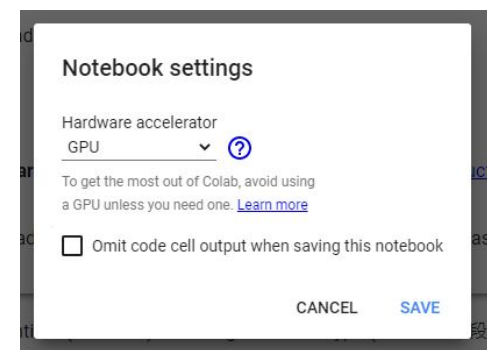

# **Executing Code Block**

## Click on the play button to execute the code block. This code downloads a file from google drive

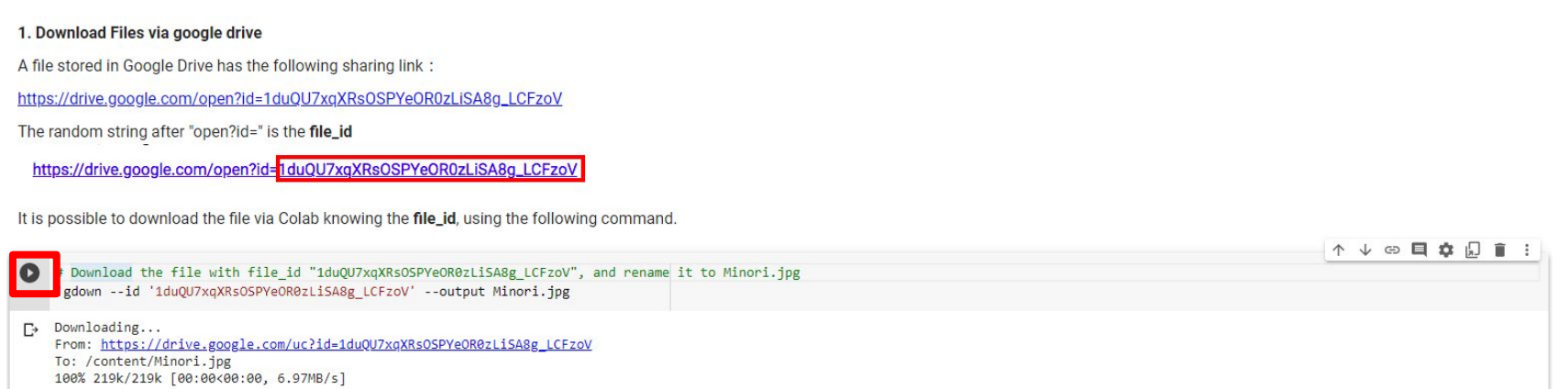

## **File Structure**

Clicking on the folder icon will give you the visualization of the file structure

There should be a jpg file, if you do not see it, click the refresh button

The file is temporarily stored, and will be removed once you end your session. You can download the file to your local directory.

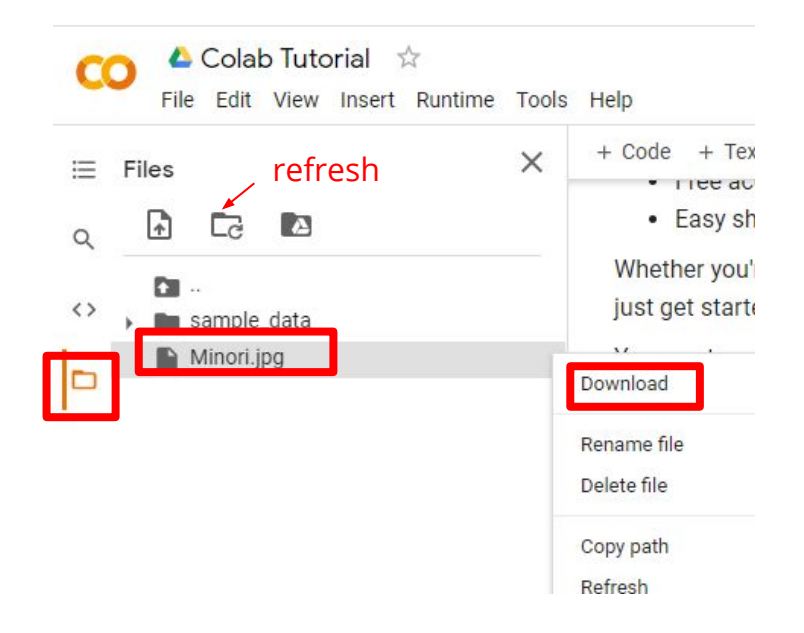

# **Mounting Google Drive**

#### Execute the code block with drive.mount ('/content/drive')

### or click on the Google Drive icon, a code block will appear

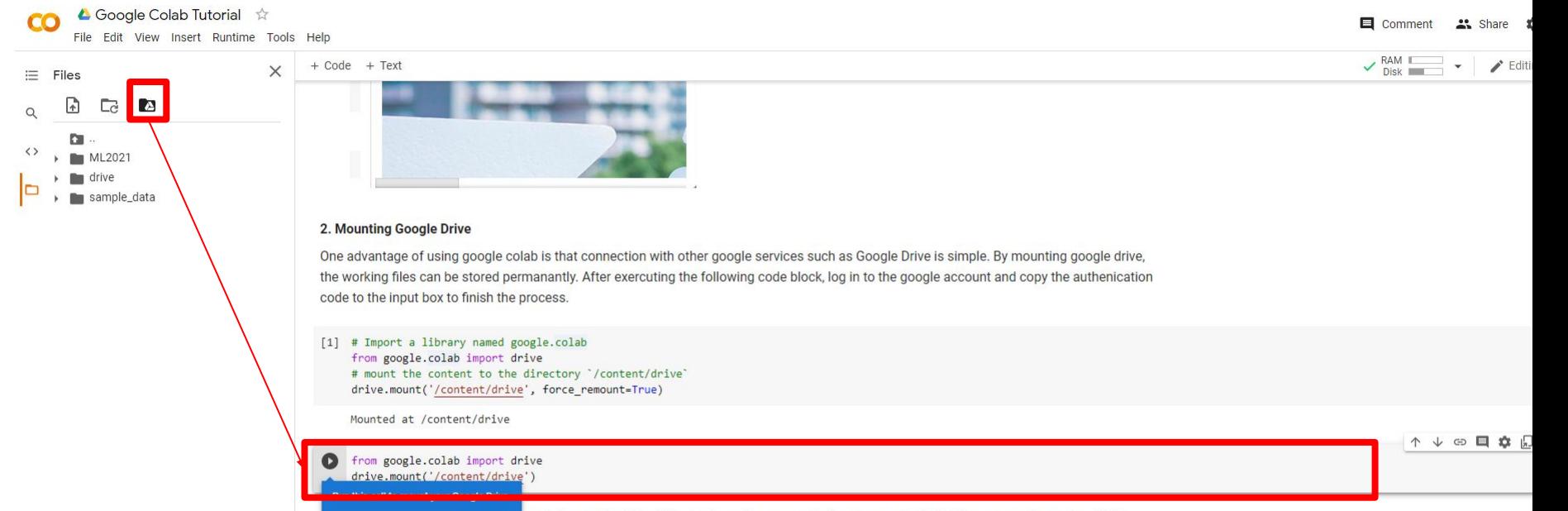

## **Mounting Google Drive**

Sign in to your google account to get the authorization code. Enter the authorization code in the box below.

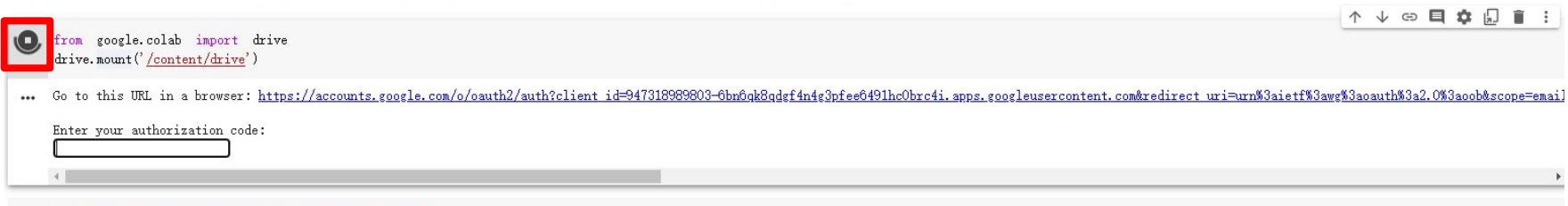

# **Mounting Google Drive**

Execute the following three code blocks in order

This will download the image to your google drive, so you can access it later

!gdown --id '1duQU7xqXRsOSPYeOR0zLiSA8g LCFzoV' --output Minori.jpg

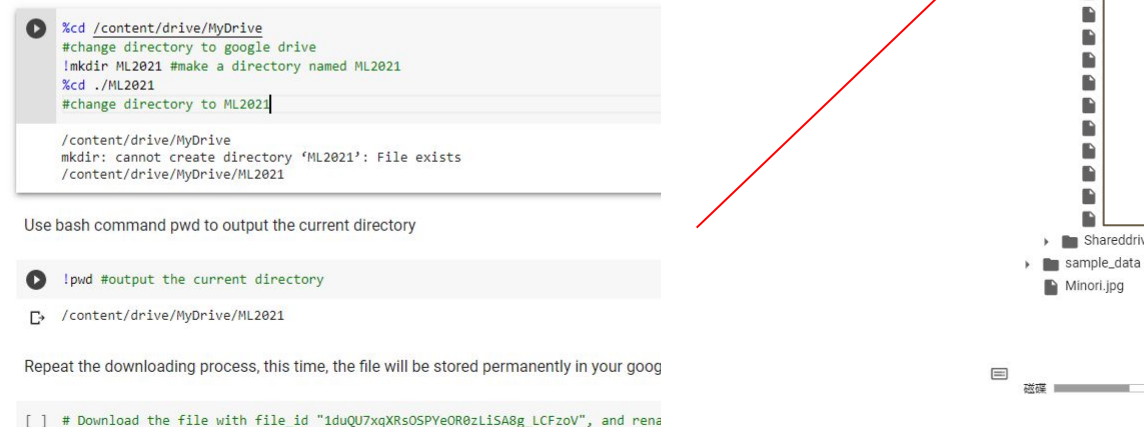

**检視畫面 插入 執行階段 T**  $\times$  $\equiv$ 檔案 甬  $\Box$ Pa  $m$  drive MyDrive  $\sim$  **ML2021** Minori.jpg n. ₿  $\blacktriangleright$  **for** Shareddrives 36.04 GB 可用

▲ HW1 Tutorial ☆

m

## **Moving and Creating a New Code Block**

You can create a new code block by clicking on +Code(程式碼) on the top

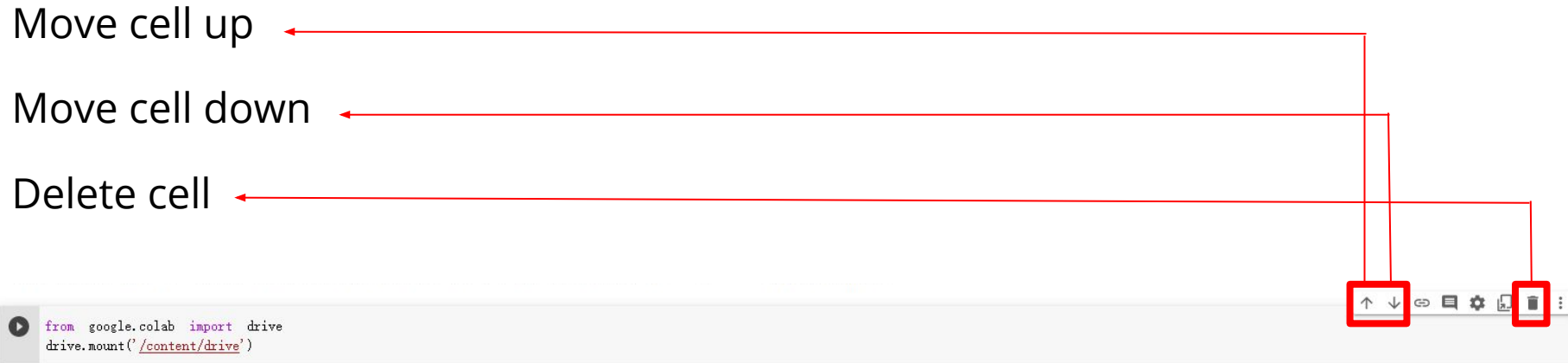

## **Saving Colab**

You can download the ipynb file to your local device ( File > Download .ipynb), or save the colab notebook to your google drive (File > Save a copy in Drive).

▲ Google Colab Tutorial ☆ File Edit View Insert Runtime Tools Help Locate in Drive Ξ Tal Open in playground mode χ New notebook Open notebook  $Ctrl + O$  $\rightarrow$ **Upload notebook** Rename notebook  $\Box$ Move to trash Save a copy in Drive Save a copy as a GitHub Gist Save a copy in GitHub Save  $Ctrl + S$ Save and pin revision Ctrl+M S **Revision history** Download .ipynb Download .py

## **Recovering Files in Google Drive**

Right Click on File > Manage Versions (版本管 理) to recover old files that have been accidentally overwritten.

#### Manage versions

Older versions of 'main.py' may be deleted after 30 days or after 100 versions are stored. To avoid deletion, select Keep forever in the file's context menu. Learn more

#### **UPLOAD NEW VERSION**

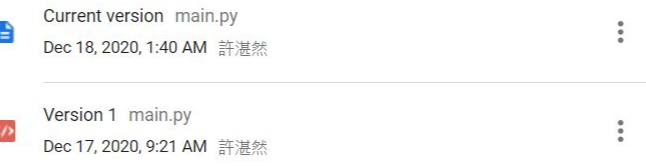

# **Useful Linux Commands (in Colab)**

- ls : List all files in the current directory
- ls -l : List all files in the current directory with more detail
- pwd : Output the working directory
- mkdir <dirname> : Create a directory named <dirname>
- cd <dirname> : Move to directory named <dirname>
- gdown : Download files from google drive
- wget : Download files from the internet
- **python <python\_file>** : Executes a python file

# **Machine Learning Pytorch Tutorial 2**

**Documentation and Common Errors**

TA : 許湛然(Chan-Jan Hsu) 2021.03.05

## **PyTorch Documentation**

<https://pytorch.org/docs/stable/>

torch.nn -> neural network

torch.optim -> optimization algorithms

torch.utils.data -> dataset, dataloader

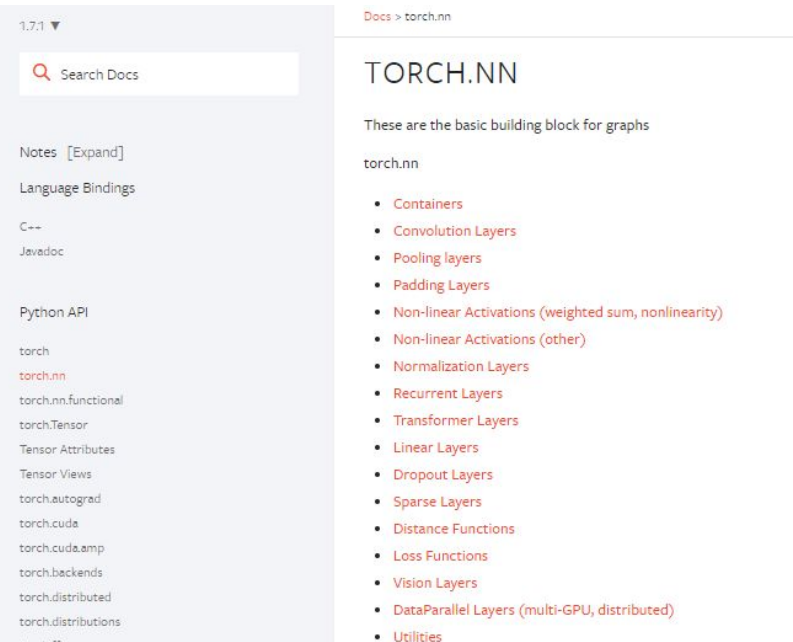

torch ff

## TORCH, MAX

function inputs and outputs

torch.max( $input$ )  $\rightarrow$  Tensor

Returns the maximum value of all elements in the input tensor.

data type and explanation of each input

#### · WARNING

This function produces deterministic (sub)gradients unlike  $max(dim=0)$ 

Parameters

input (Tensor) - the input tensor.

Some functions behave differently with different inputs

Parameters : You don't need to specify the name of the argument (Positional Arguments)

Keyword Arguments : You have to specify the name of the argument

*They are separated by \**

torch.max(input, dim, keepdim=False,  $\star$ , out=None) -> (Tensor, LongTensor)

Returns a namedtuple (values, indices) where values is the maximum value of each row of the input tensor in the given dimension dim. And indices is the index location of each maximum value found (argmax).

If keepdim is True, the output tensors are of the same size as input except in the dimension dim where they are of size 1. Otherwise, dim is squeezed (see torch, squeeze()), resulting in the output tensors having 1 fewer dimension than input.

#### $\bullet$  NOTE

If there are multiple maximal values in a reduced row then the indices of the first maximal value are returned.

Parameters

- input (Tensor) the input tensor.
- · dim (int) the dimension to reduce.
- keepdim (bool) whether the output tensor has dim retained or not. Default: False.

**Keyword Arguments** 

out (tuple, optional) - the result tuple of two output tensors (max, max\_indices)

Some functions behave differently with different inputs

Arguments with default value : Some arguments have a default value (keepdim=False), so passing a value of this argument is optional

torch.max(input, dim, keepdim=False, \*, out=None) -> (Tensor, LongTensor)

Returns a namedtuple (values, indices) where values is the maximum value of each row of the input tensor in the given dimension dim. And indices is the index location of each maximum value found (argmax).

If keepdim is True, the output tensors are of the same size as input except in the dimension dim where they are of size 1. Otherwise, dim is squeezed (see torch, squeeze()), resulting in the output tensors having 1 fewer dimension than input.

#### $\bullet$  NOTE

If there are multiple maximal values in a reduced row then the indices of the first maximal value are returned.

Parameters

- input (Tensor) the input tensor.
- · dim (int) the dimension to reduce.
- keepdim (bool) whether the output tensor has dim retained or not. Default: False.

#### **Keyword Arguments**

out (tuple, optional) - the result tuple of two output tensors (max, max\_indices)

## **Three Kinds of torch.max**

- **1. torch.max(input) → Tensor**
- **2. torch.max(input, dim, keepdim=False, \*, out=None) → (Tensor, LongTensor)**
- **3. torch.max(input, other, \*, out=None) → Tensor**
	- input : Tensor, dim : int, keepdim : bool other : Tensor

## **1.torch.max(input) → Tensor** Find the maximum value of a tensor, and return that value.

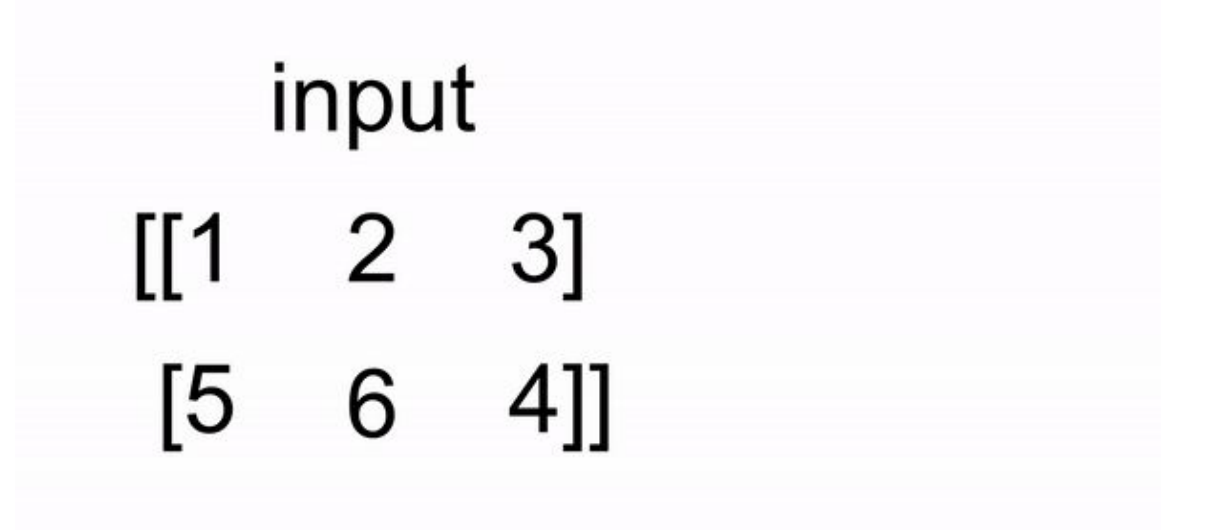

**2. torch.max(input, dim, keepdim=False, \*, out=None) → (Tensor, LongTensor)**

Find the maximum value of a tensor along a dimension, and return that value, along with the index corresponding to that value.

input 2 71  $\Pi$ 1 [5] 6

## **3.torch.max(input) → Tensor**

Perform element-wise comparison between two tensors of the same size, and select the maximum of the two to construct a tensor with the same size.

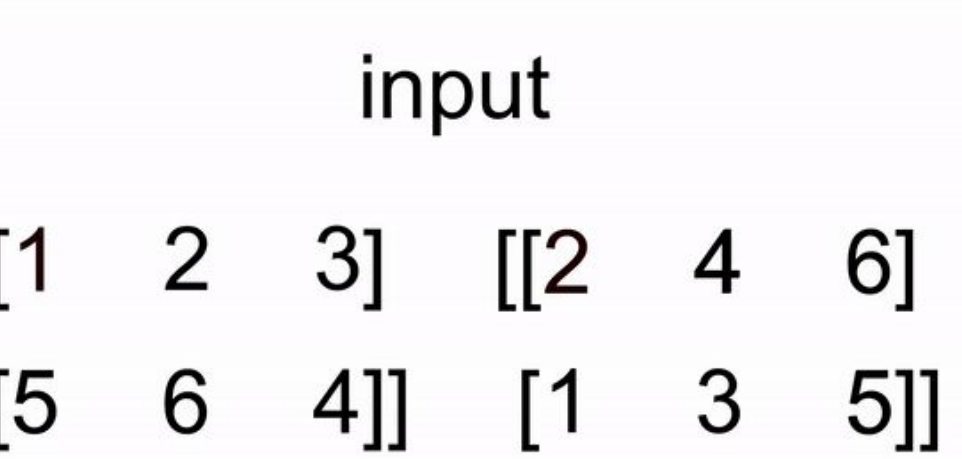

## **PyTorch Documentation Example (Colab)**

#### **Three Kinds of torch.max**

- **1. torch.max(input) → Tensor**
- **2. torch.max(input, dim, keepdim=False, \*, out=None) → (Tensor, LongTensor)**
- **3. torch.max(input, other,** 
	- **\*, out=None) → Tensor**

input : Tensor

dim : int

keepdim : bool

other : Tensor

**Colab code**

- $x =$  torch.randn $(4, 5)$
- $y =$  torch.randn $(4,5)$
- **1. m = torch.max(x)**
- 2.  $m, idx = torch.max(x,0) \rightarrow 0$ 
	- $m,$  idx = torch.max(input =  $x,$ dim=0) $\rightarrow$ O
	- $m,$  idx = torch.max(x,0,False) $\rightarrow$ O
	- $m,$  idx = torch.max( $x, 0$ , keepdim=True) $\rightarrow$ O
	- $m,$  idx = torch.max(x,0,False,out=p) $\rightarrow$ O
	- $m, idx = torch.max(x, 0, False, p) \rightarrow x$

 **\*out is a keyword argument**

 $m, idx = torch.max(x, True) \rightarrow x$ 

```
*did not specify dim
```
**3. t = torch.max(x,y)**

## **Common Errors -- Tensor on Different Device to Model**

 $model = *torch.nn.Linear(5,1)*.to("cuda:0")$ 

 $x =$  torch. Tensor  $([1, 2, 3, 4, 5])$ . to ("cpu")

 $y = model(x)$ 

Tensor for \* is on CPU, but expected them to be on GPU

### => send the tensor to GPU

```
x = torch. Tensor ([1, 2, 3, 4, 5]). to ("cuda: 0")
```
 $y = model(x)$ 

print(y.shape)

## **Common Errors -- Mismatched Dimensions**

```
x = torch.randn(4, 5)
```

```
y = torch.randn(5,4)
```

```
z = x + y
```
The size of tensor a (5) must match the size of tensor b (4) at non-singleton dimension 1

=> the shape of a tensor is incorrect, use **transpose, squeeze, unsqueeze** to align the dimensions

```
y = y.transpose(0, 1)z = x + yprint(z.shape)
```
## **Common Errors -- Cuda Out of Memory**

import torch

import torchvision.models as models

```
resnet18 = models.resnet18().to( "cuda:0") # Neural Networks for Image Recognition
```
data = torch.randn( $512, 3, 244, 244$ ) # Create fake data ( $512$  images)

```
out = resnet18(data.to( "cuda:0")) # Use Data as Input and Feed to Model
```
print(out.shape)

CUDA out of memory. Tried to allocate 350.00 MiB (GPU 0; 14.76 GiB total capacity; 11.94 GiB already allocated; 123.75 MiB free; 13.71 GiB reserved in total by PyTorch)

=> The batch size of data is too large to fit in the GPU. Reduce the batch size.

## **Common Errors -- Cuda Out of Memory**

If the data is iterated (batch size  $= 1$ ), the problem will be solved. You can also use DataLoader

for d in data:

out =  $resnet18(d.to('cuda:0") . unsqueeze(0))$ 

print(out.shape)

## **Common Errors -- Mismatched Tensor Type**

import torch.nn as nn

 $L = nn.CrossEntropyLoss()$ 

```
outs = <b>torch.random(5, 5)</b>
```

```
labels = touch.Fensor([1, 2, 3, 4, 0])
```
 $lossval = L(out, labels)$  # Calculate CrossEntropyLoss between outs and labels

expected scalar type Long but found Float

=> labels must be long tensors, cast it to type "Long" to fix this issue

```
labels = labels.long()
lossval = L(out, labels)
```

```
print(lossval)
```